# **Guide d'utilisateur Manatime**

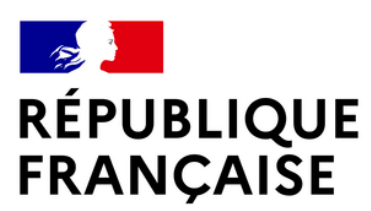

Liberté Égalité Fraternité

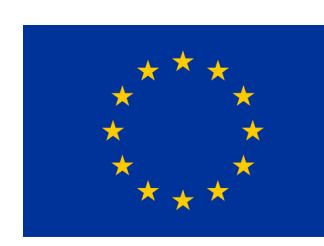

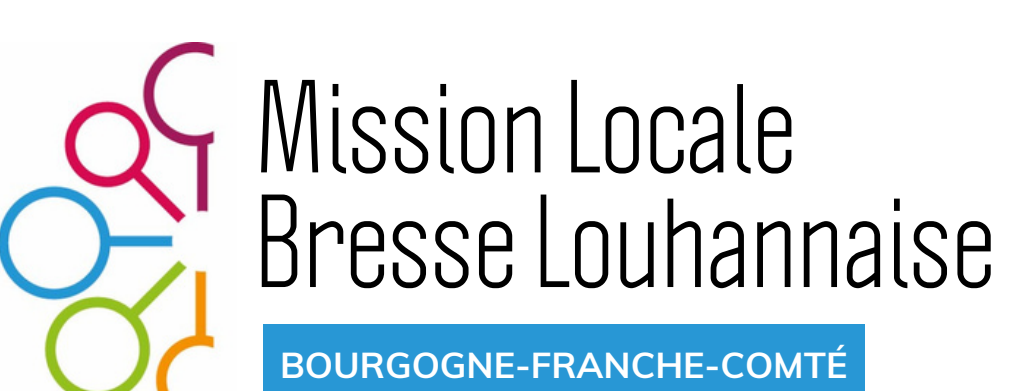

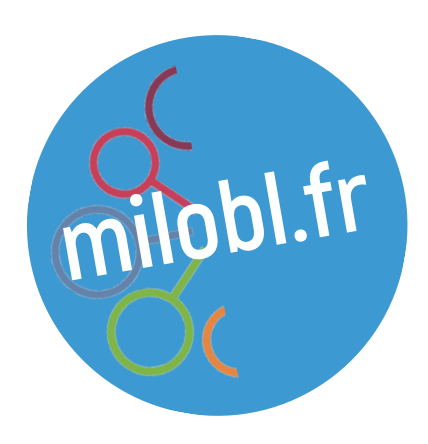

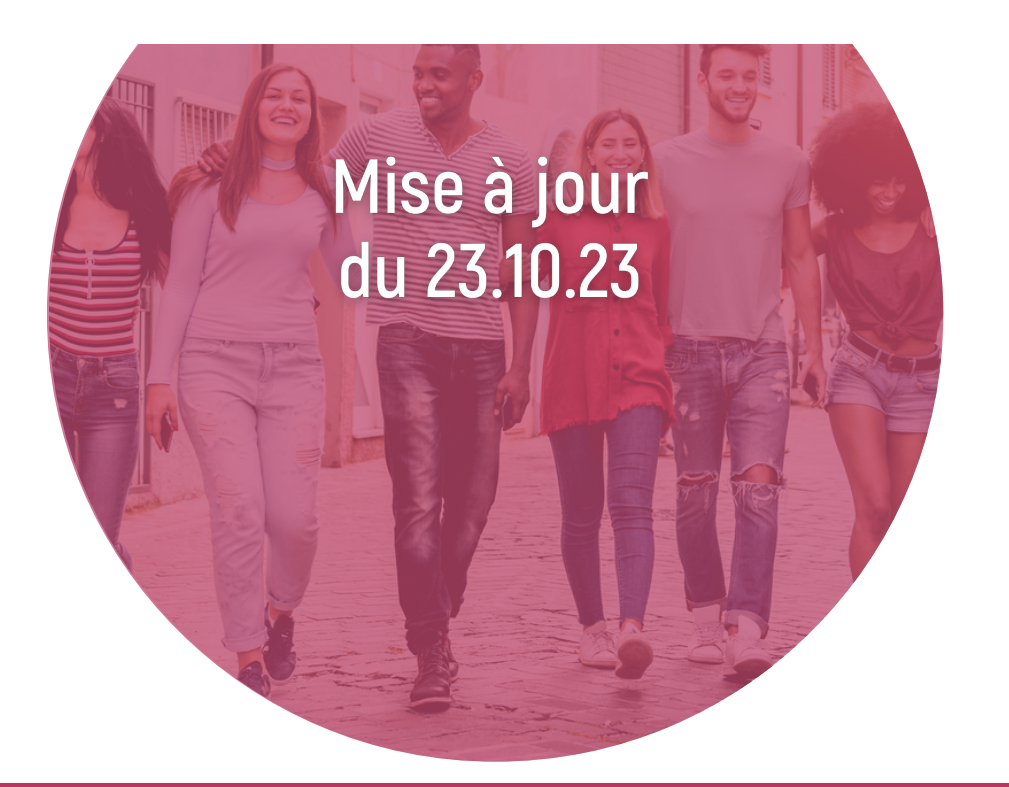

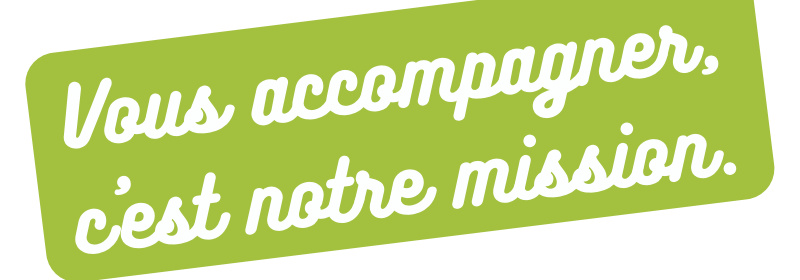

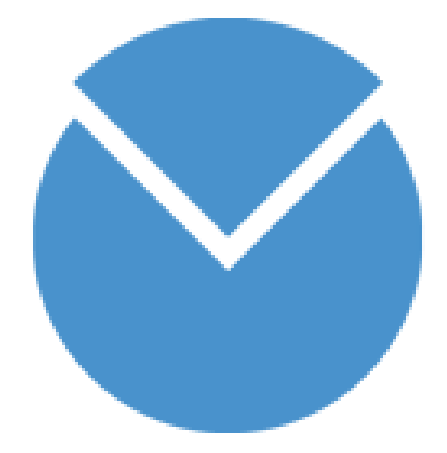

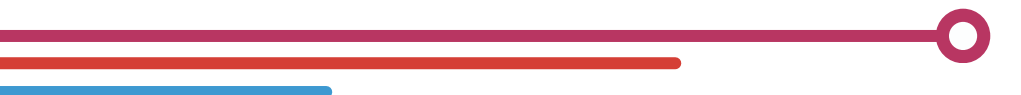

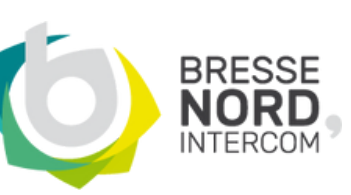

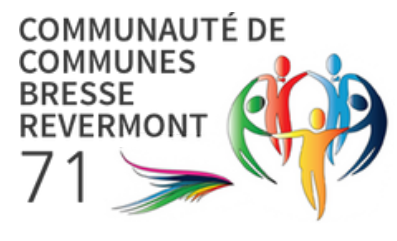

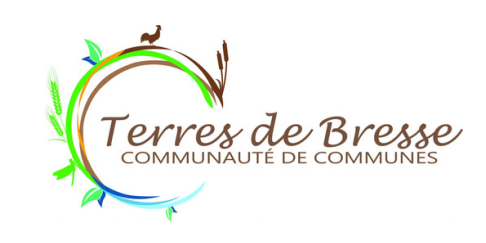

**Cofinancé par l'Union européenne**

**REGION BOURGOGNE FRANCHE COMTE** 

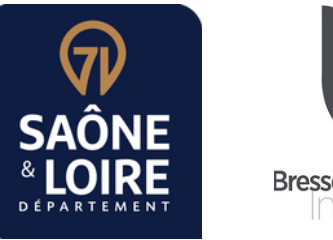

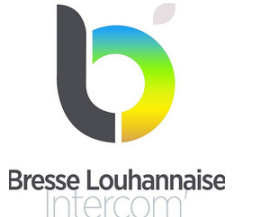

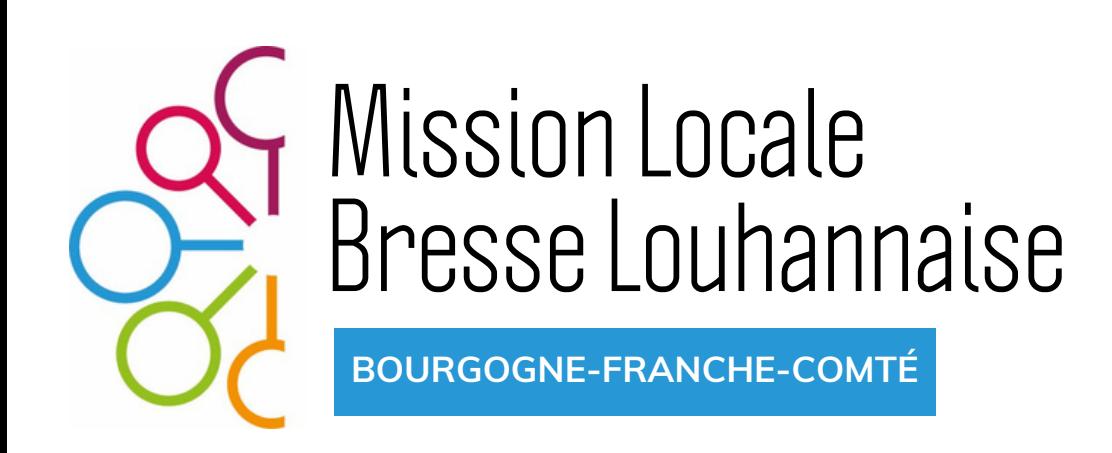

- **I. Fonctionnalités**
- **II. Connexion**
- **III. Le module "Présence"**
- **IV. Le module "Heure"**
- **V. Le module "Absence"**
- **VI. Le module "Planning"**
- **VII. La synchronisation Google Agenda VIII. Le module "Document"**

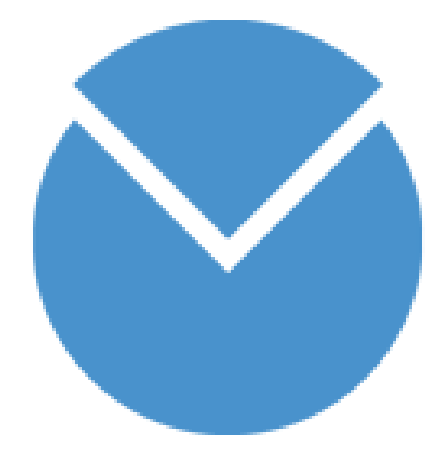

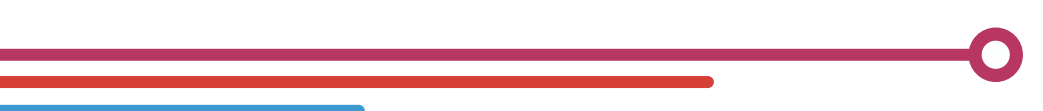

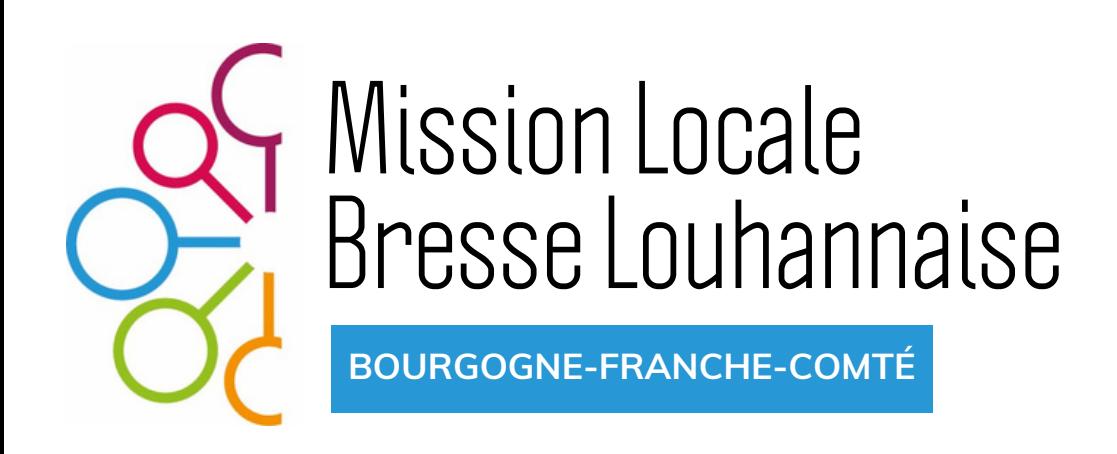

### **I. Fonctionnalités**

**L'outil Manatime permet :**

**- une gestion facilitée des absences et CP à la mission locale,**

**- de répondre aux obligations strictes concernant les justificatifs d'état de présence des salariés.**

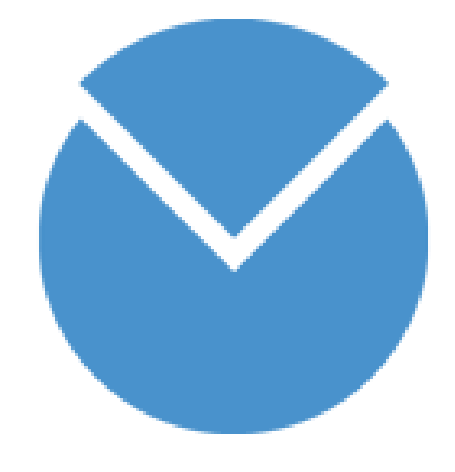

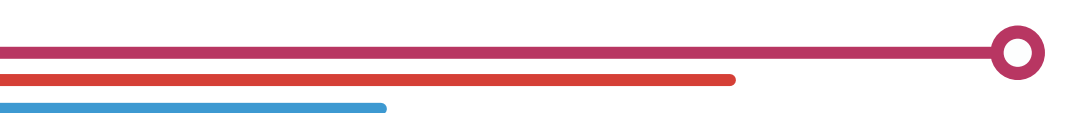

## **I. Fonctionnalités (suite)**

**L'outil est à la fois simple et pratique. Nous utilisons les fonctions suivantes :**

- **- Présences**
- **-Heure (cf. heures supplémentaires et récupérations)**
- **- Absences**
- **- Planning**
- **- Document (Transmission des fiches de paies.)**

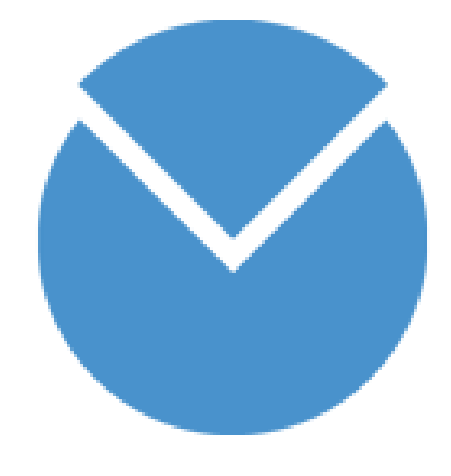

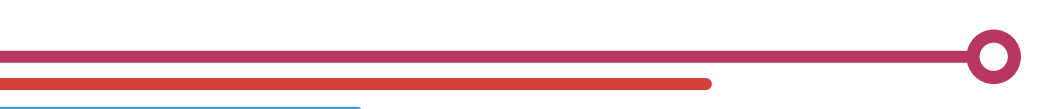

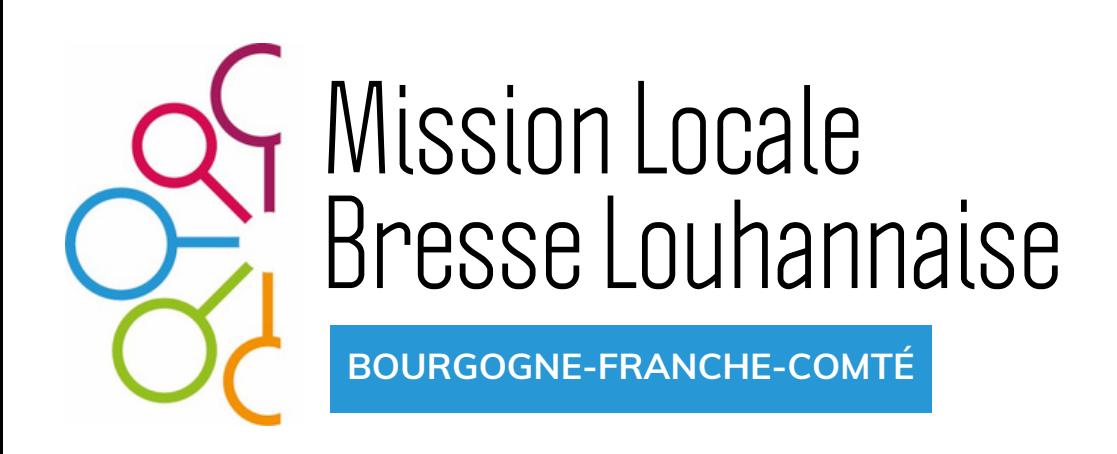

## **II. Connexion**

**L'accès s'effectue via internet à l'adresse suivante : [https://app.manatime.com](https://app.manatime.com/security/login) Identifiant : votre adresse mail professionnelle Mot de passe transmis automatiquement en amont de la mise en place de l'outil.**

**La saisie rigoureuse sur l'outil permet de générer les droits CP.**

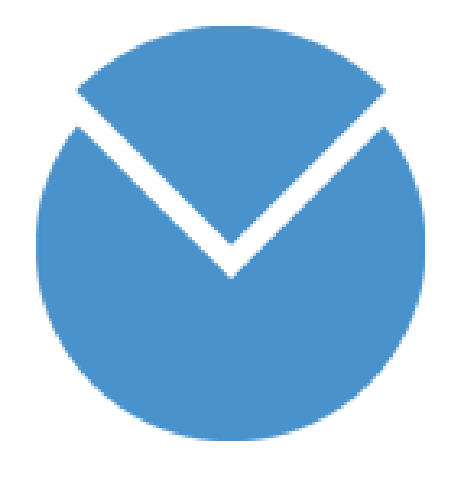

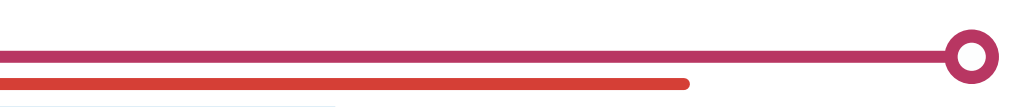

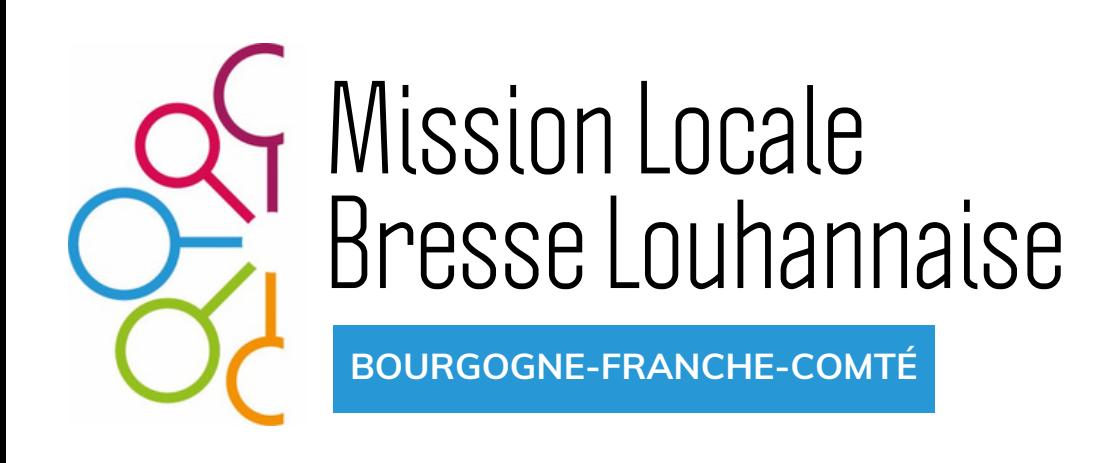

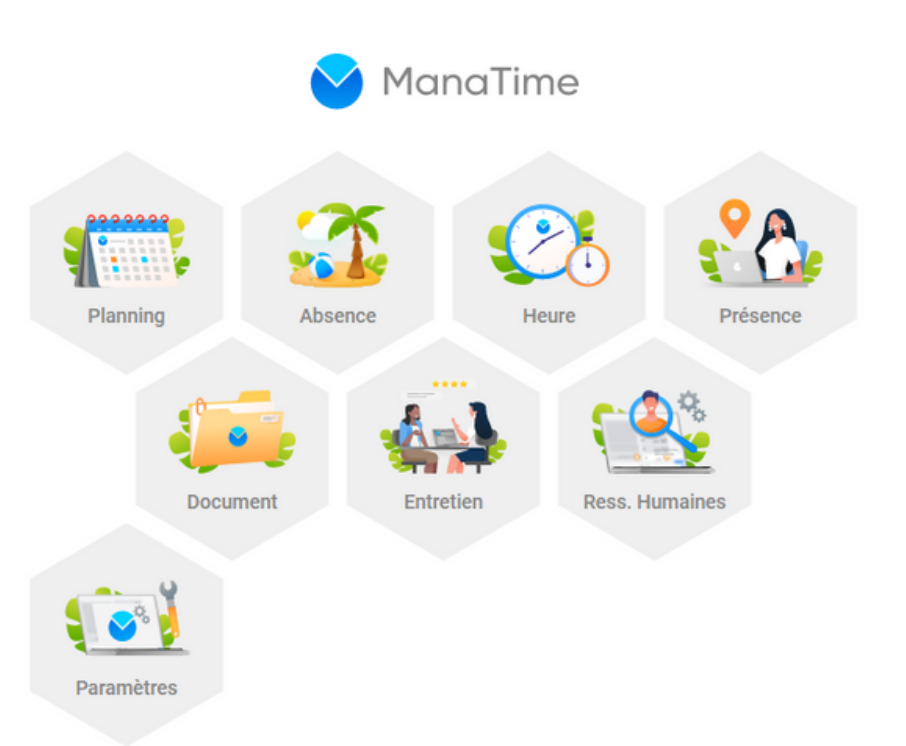

## **III. Le module "Présence"**

## **Pour saisir ses heures, cliquer sur Présence, Ajouter (cf. en haut à gauche).**

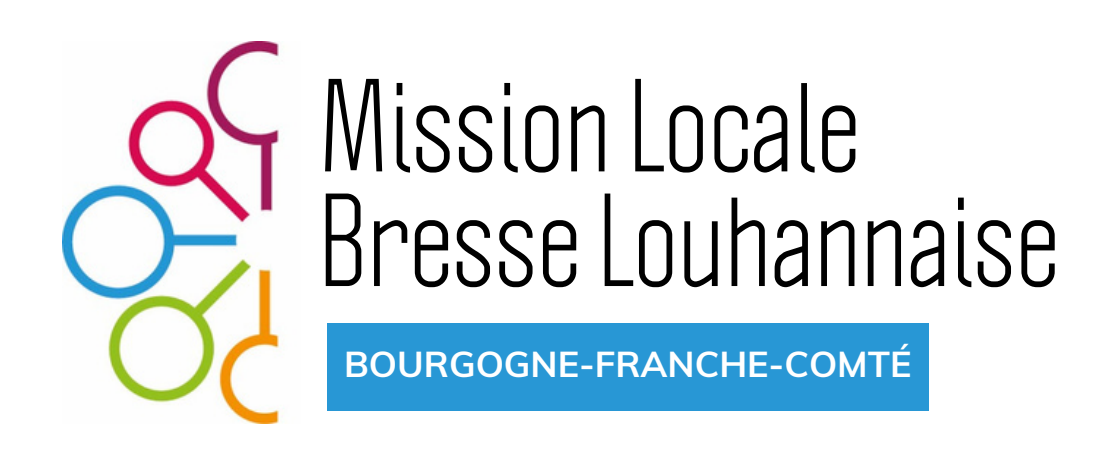

**Attention. Les heures supplémentaires s'effectuent sur ordre de mission et se saisissent dans le module "heures" pour validation.**

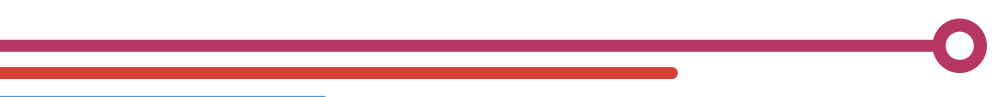

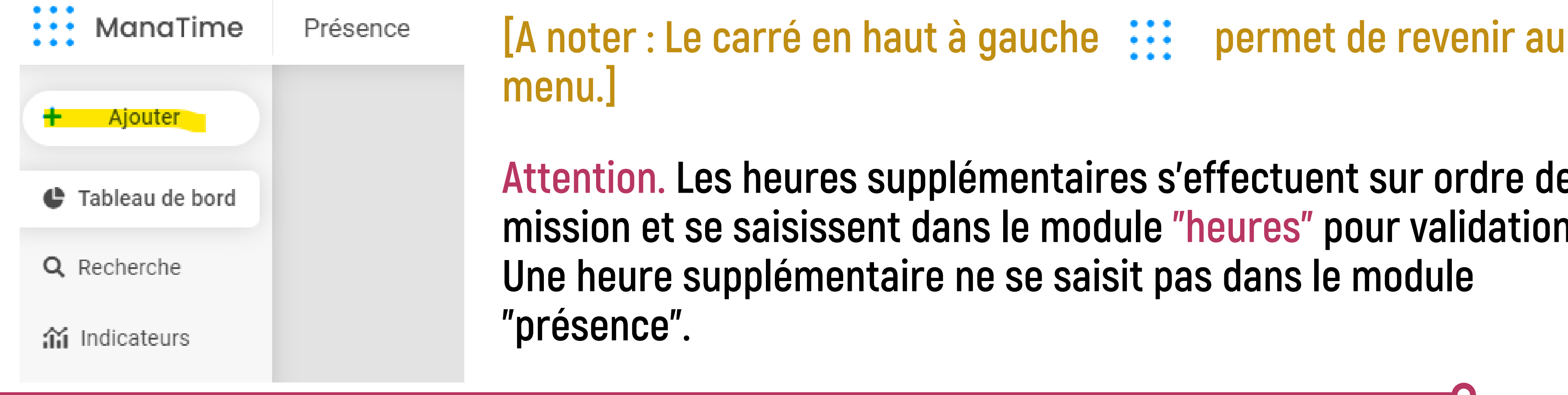

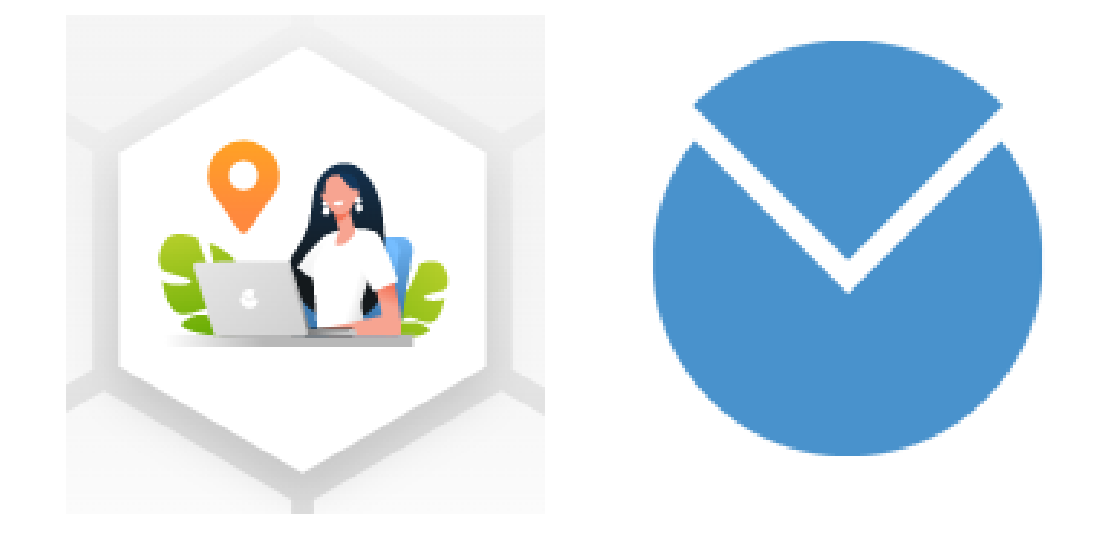

### **III. Le module "Présence"**

### **Sélectionner l'activité, l'heure du début et l'heure de fin.**

**Penser à distinguer les trajets des autres temps.**

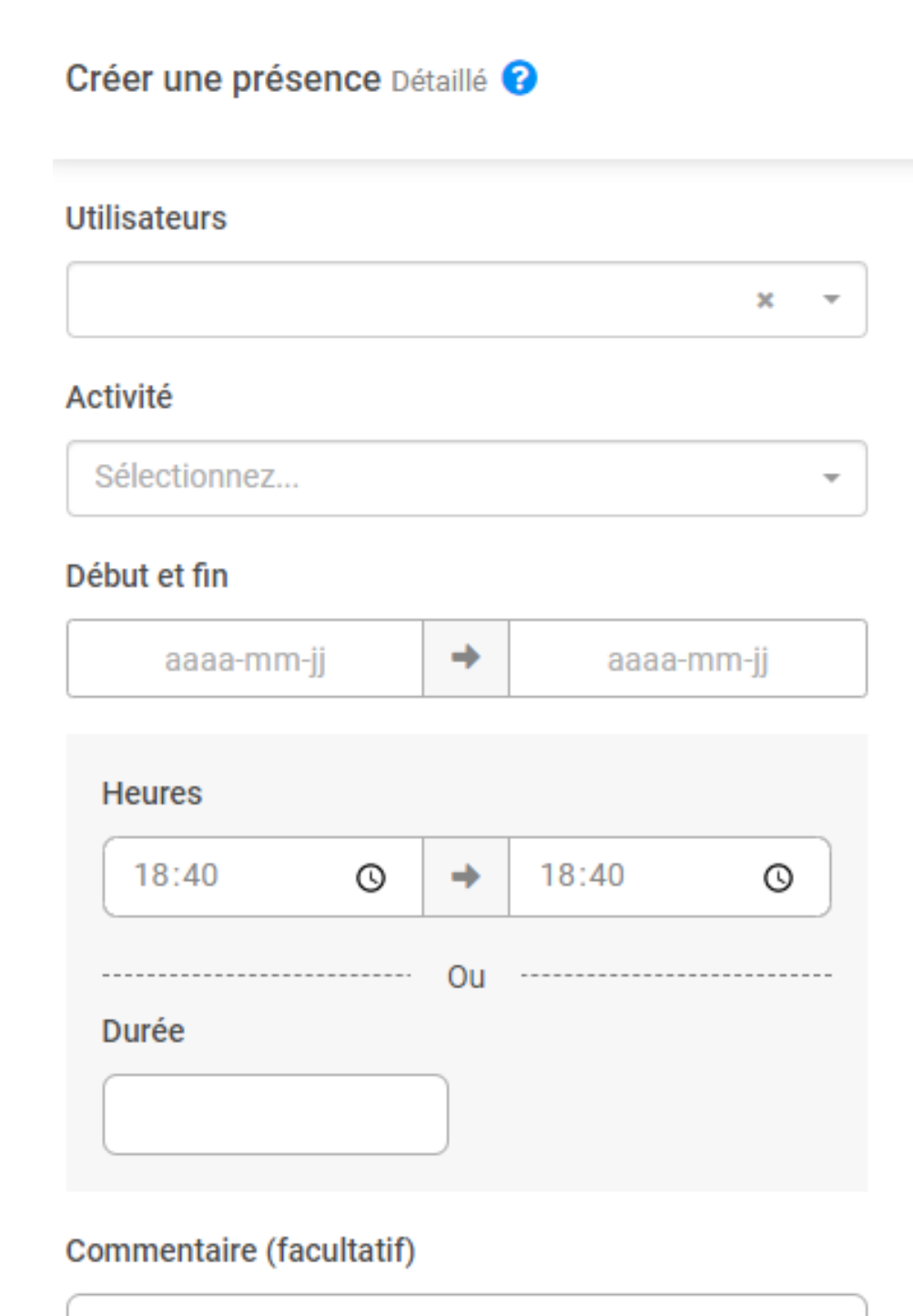

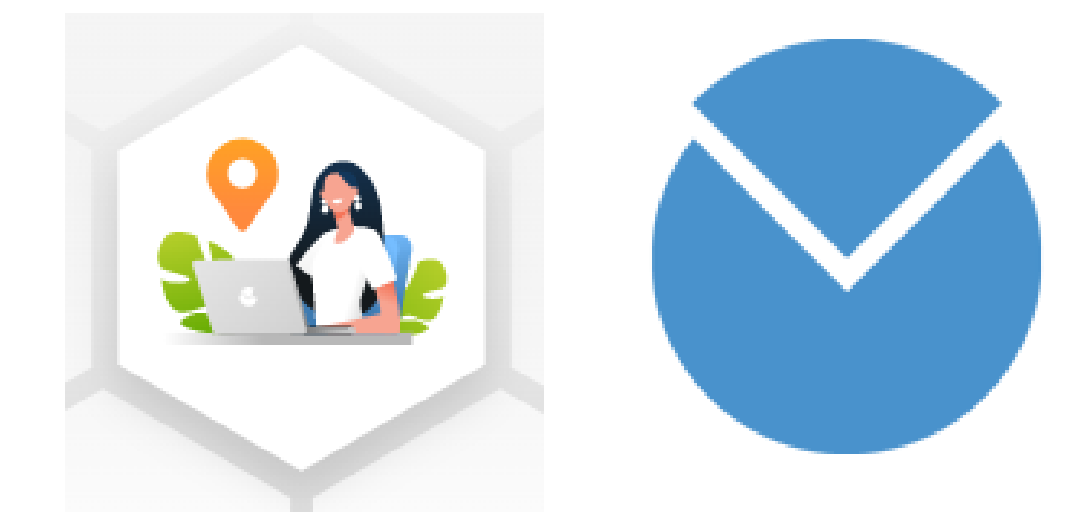

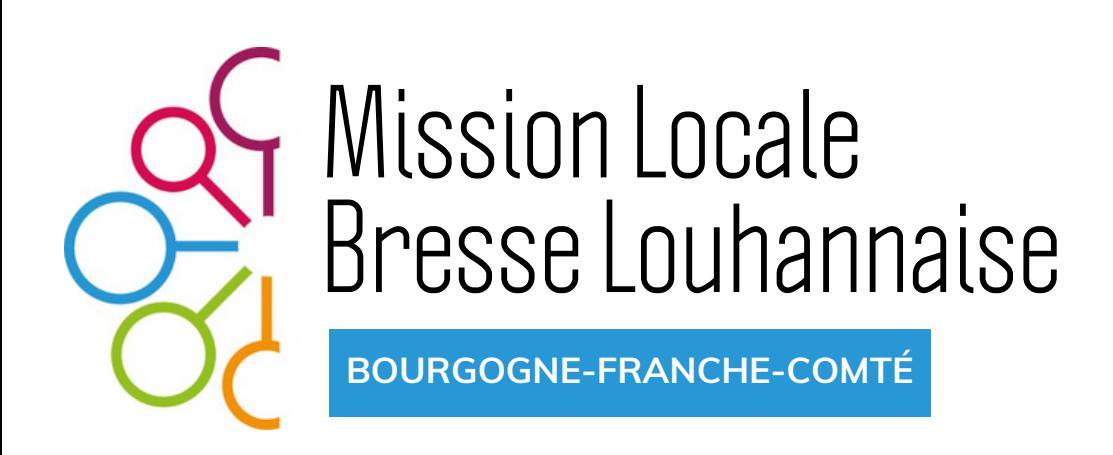

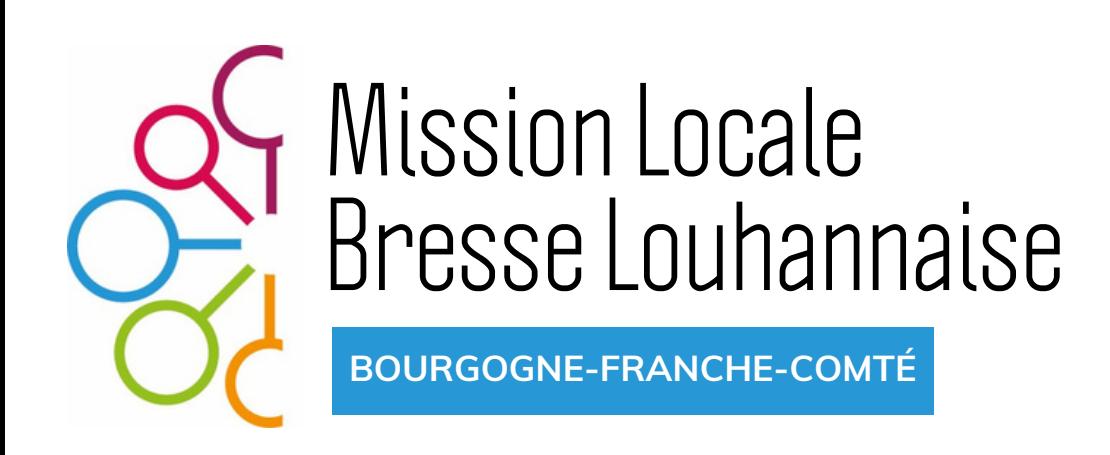

## **IV. Le module "heure"**

**Il permet de saisir les heures supplémentaires. Elles ont un caractère exceptionnel et s'effectuent sur ordre de mission. Cliquer "Ajouter" , compléter et préciser le motif justifiant la demande dans "commentaire" .**

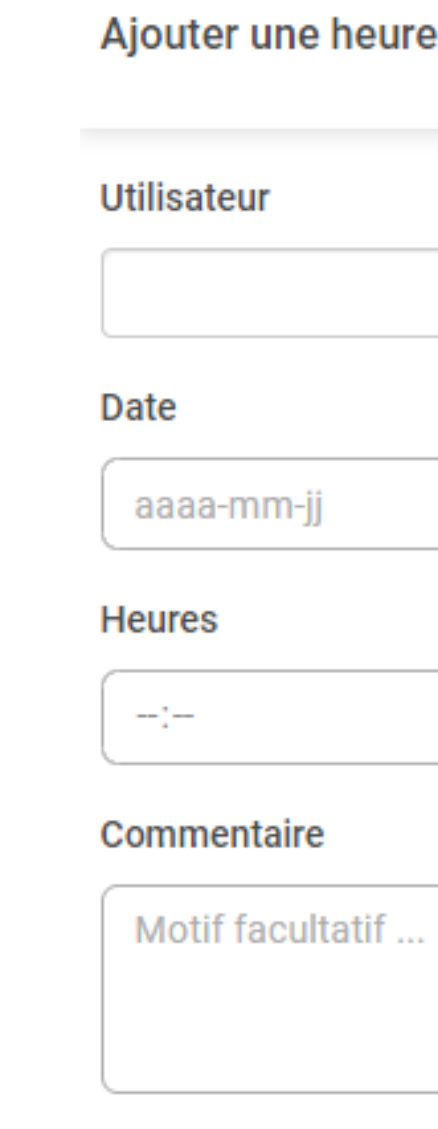

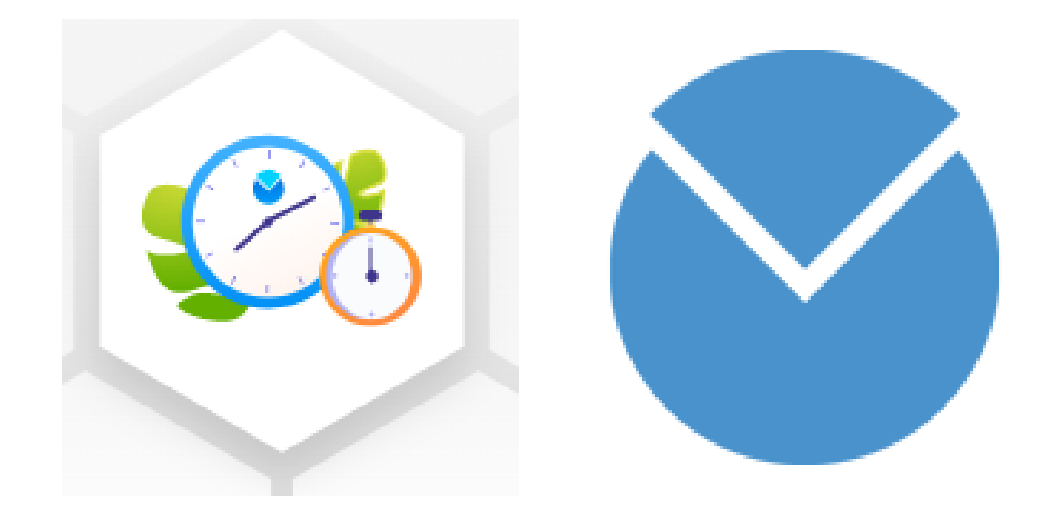

### supplémentaire

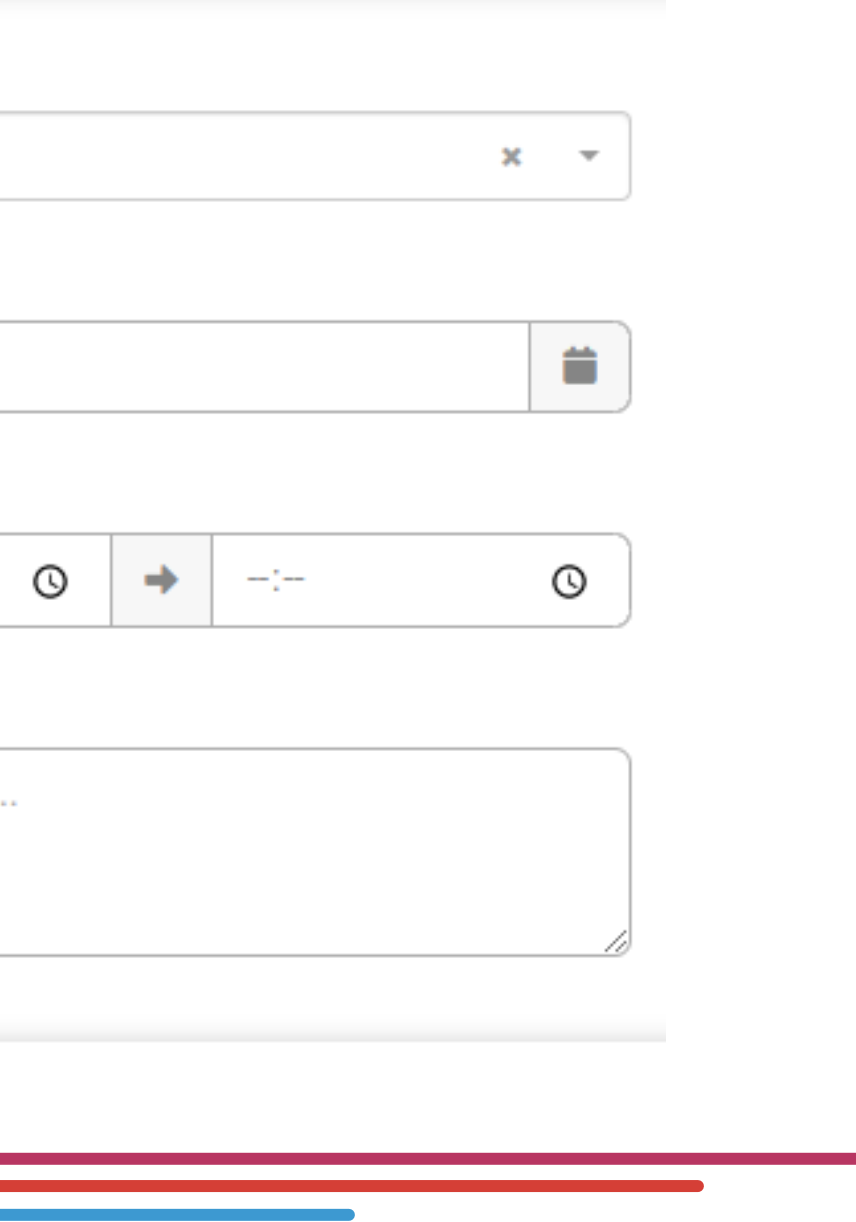

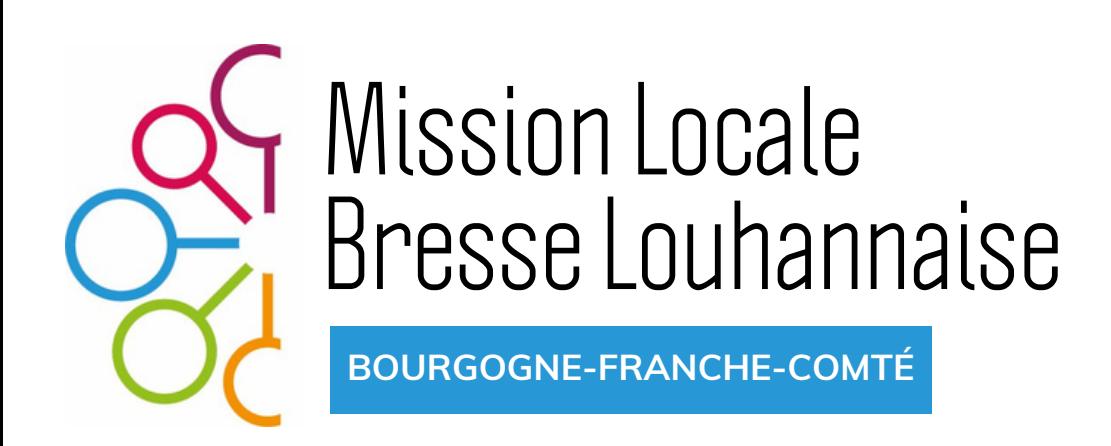

## **IV. Le module "heure" (suite)**

**Les heures supplémentaires validées génèrent un compteur d'heures à récupérer. Les demandes de récupération sont à saisir dans le module "heure" . "Ajouter une heure récupérée"**

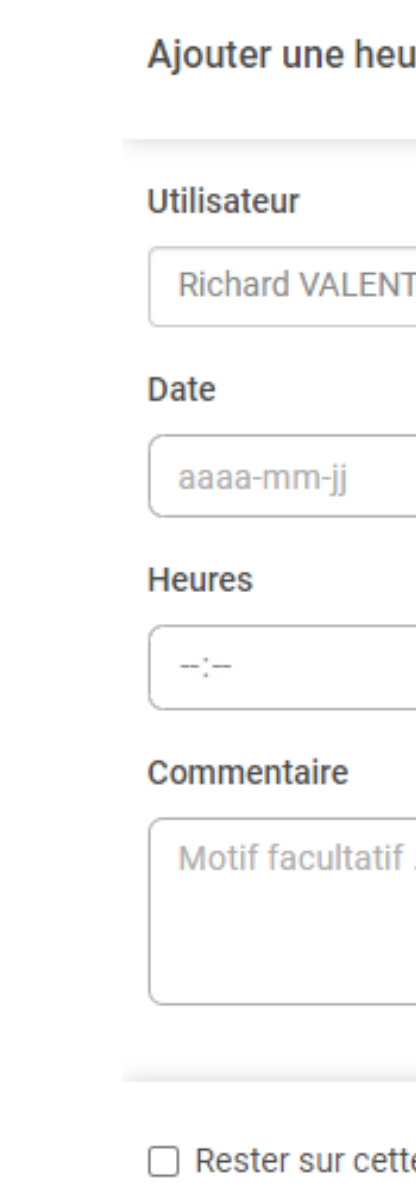

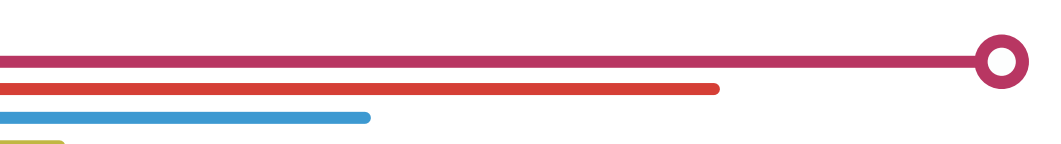

 $\mathbf x$ 

### e page pour en ajouter un autre

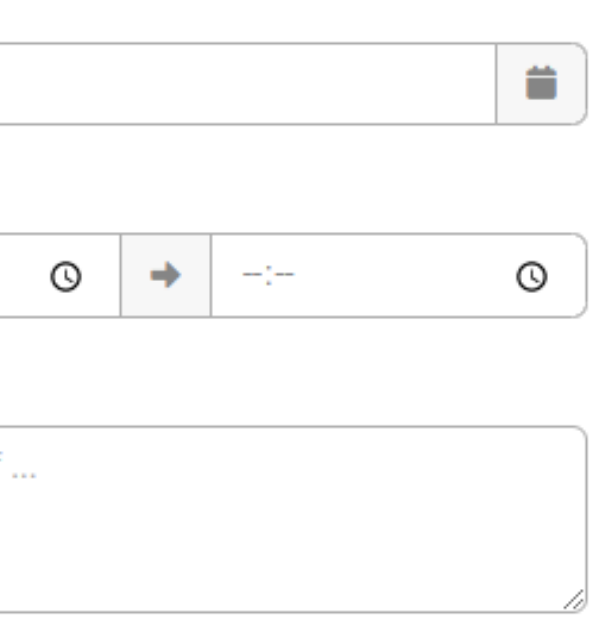

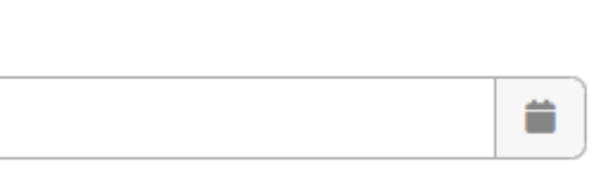

### re récupérée

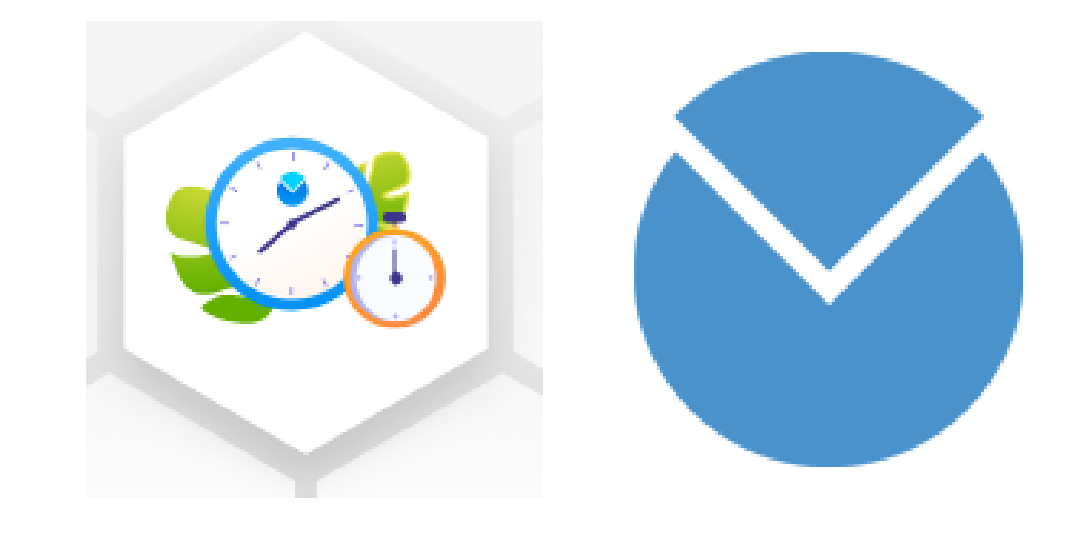

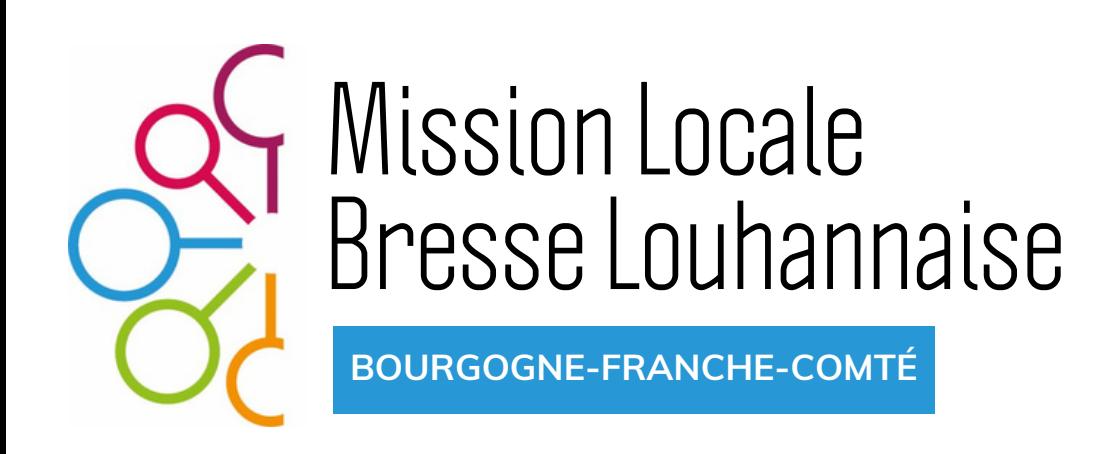

## **V. Le module "absence"**

**Il permet de saisir les absences de tout type (CP, Arrêt maladie, CP exceptionnel, Pont, ...). Ajouter le type de demande, joindre le justificatif éventuel. La demande est ensuite traitée par la direction. (validation notifiée.) Votre solde de congé apparaît automatiquement.**

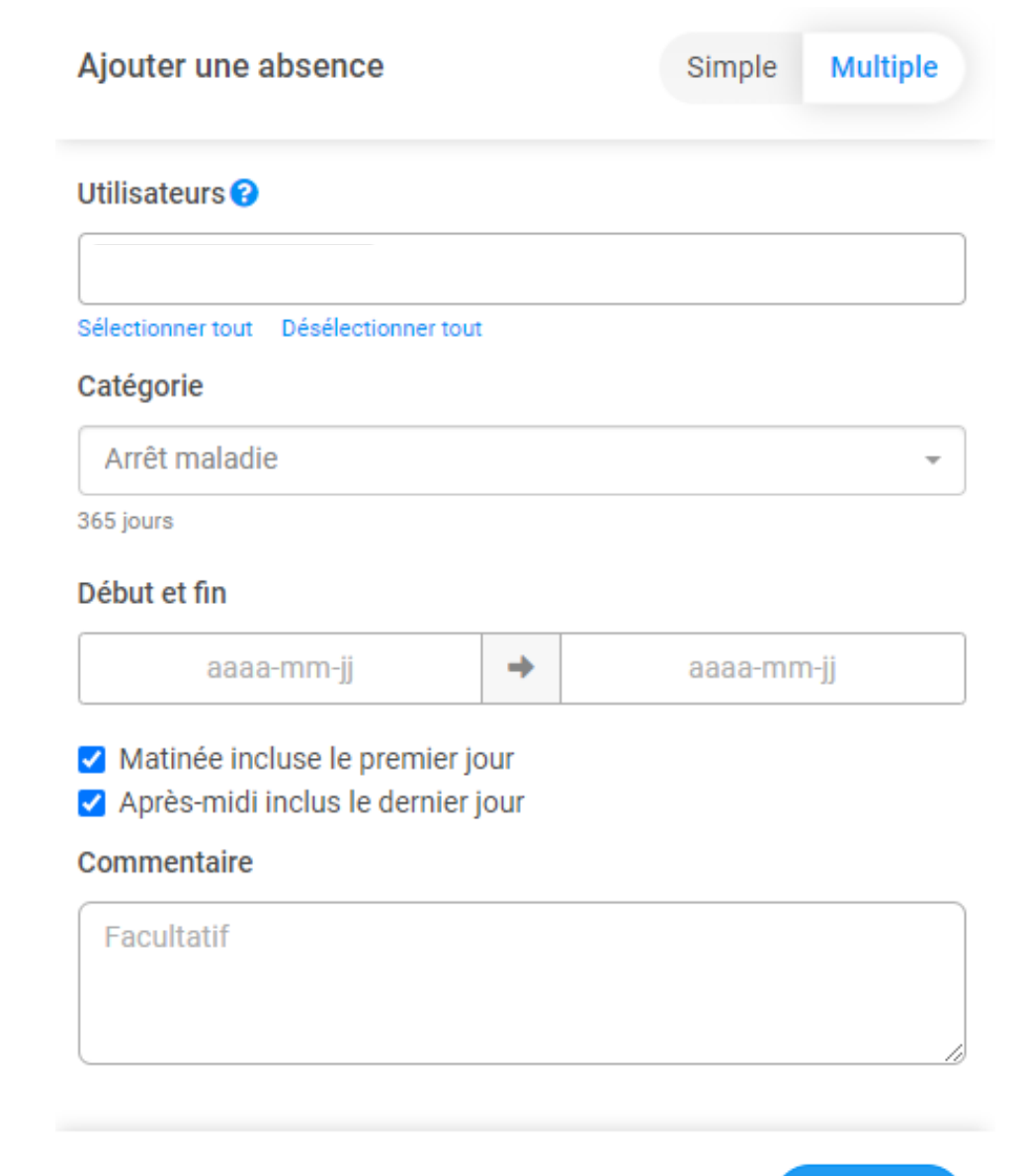

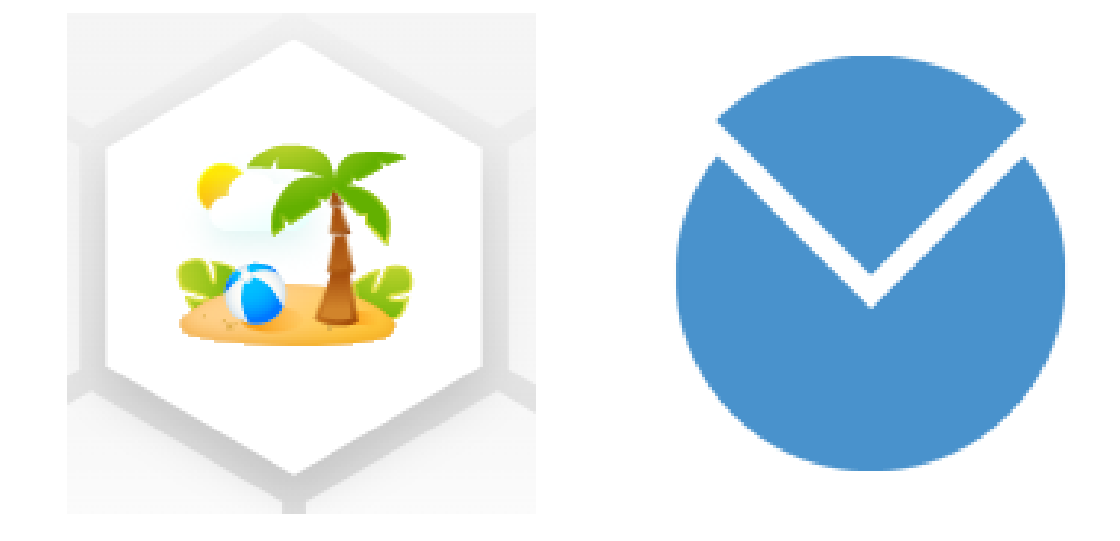

 $\Box$  Joindre un iustificatif

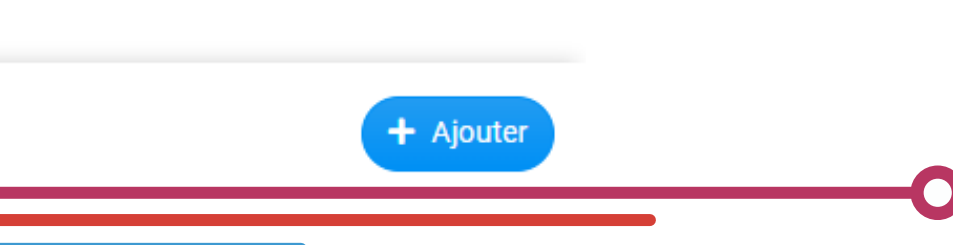

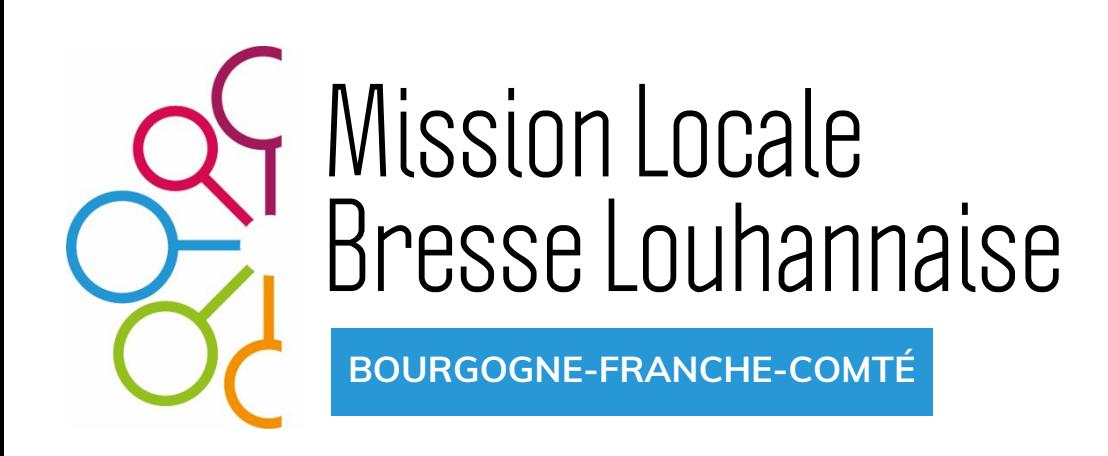

## **VI. Le module "planning"**

### **Le planning permet de visualiser les présences de l'équipe et facilite une prise de congé cohérente.**

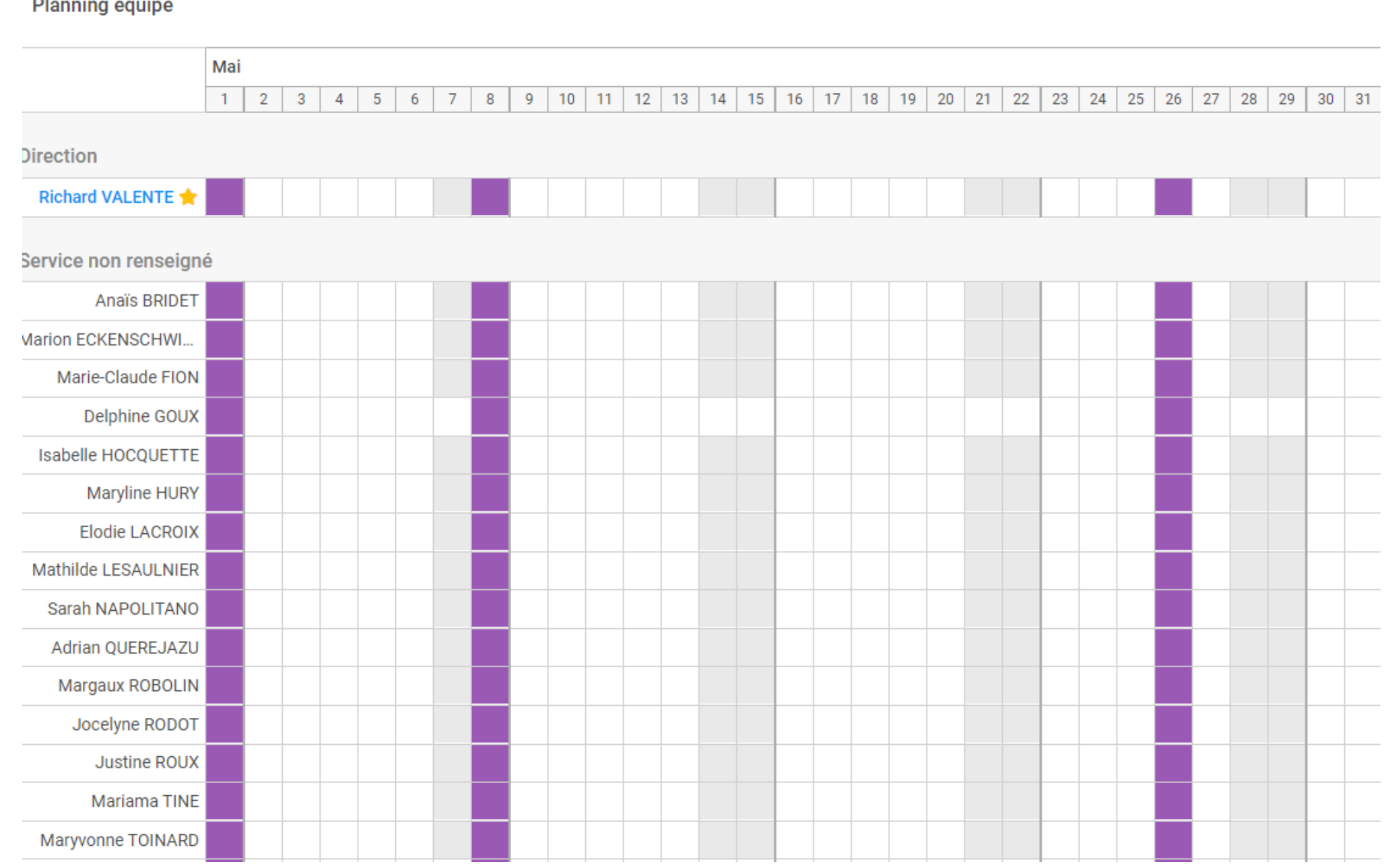

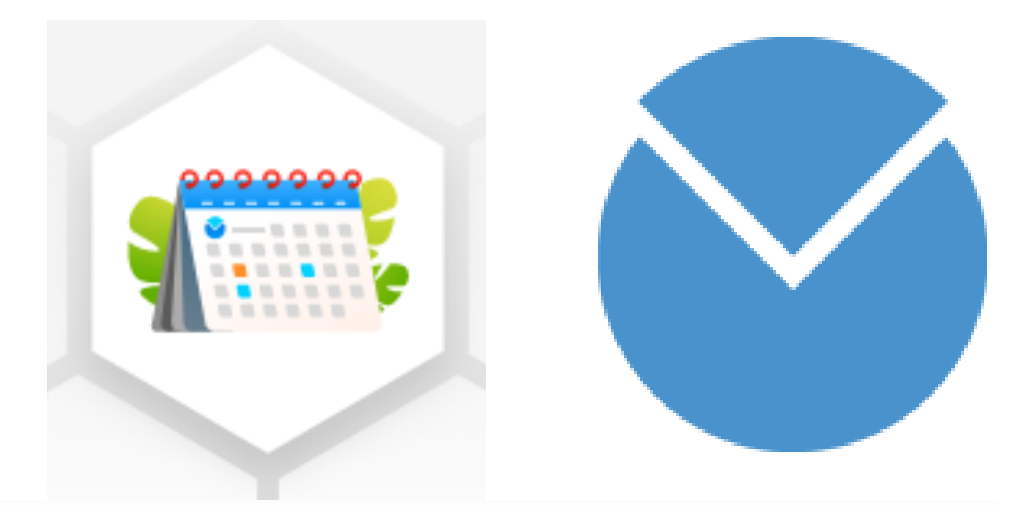

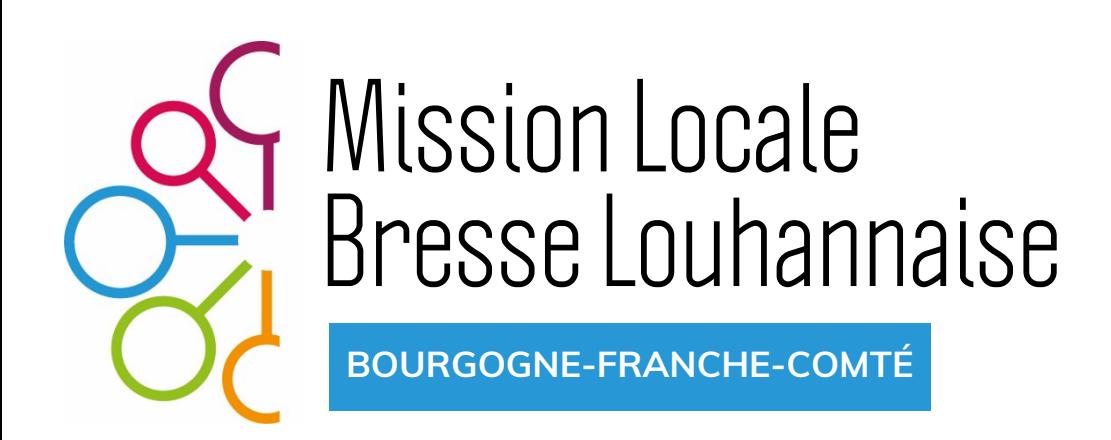

### **VII. La synchronisation "Google Agenda"**

**Si nécessaire, vous pouvez basculer vos heures d'absence vers Google Agenda. Aller dans le module "Planning" > Configuration Google Agenda et cliquez sur "Synchroniser mon calendrier"**

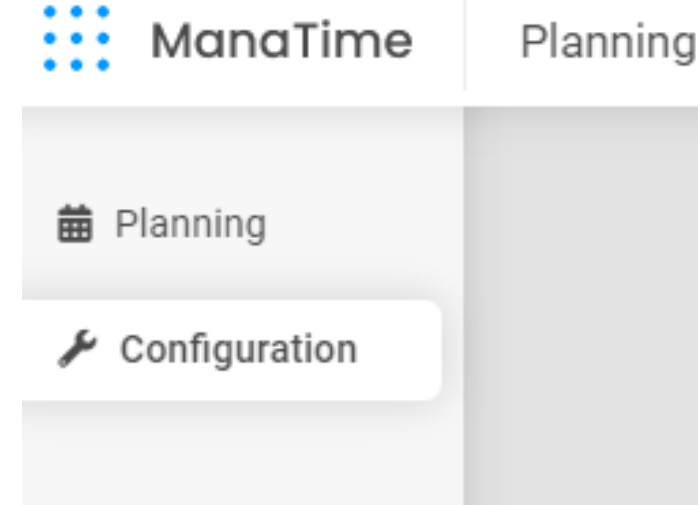

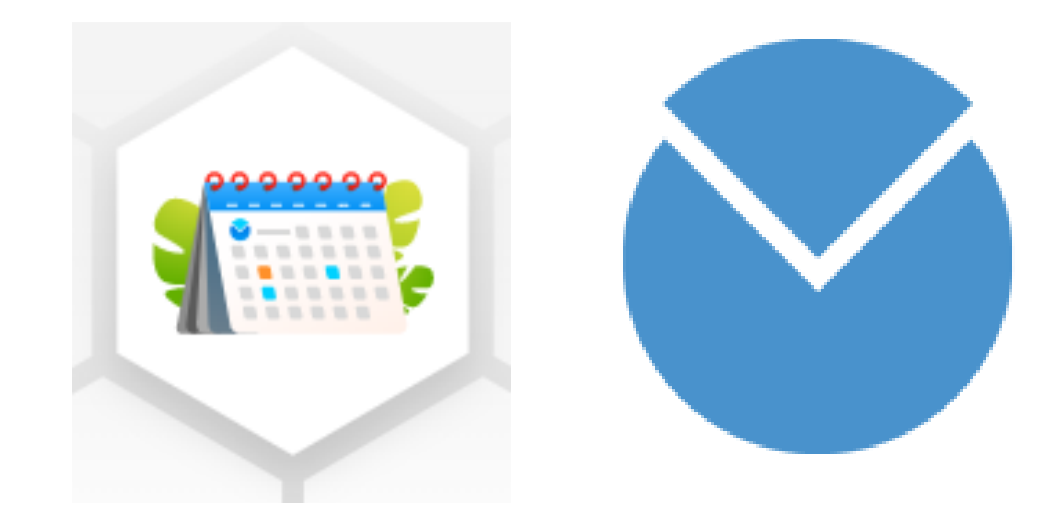

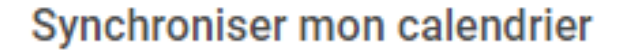

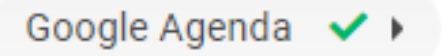

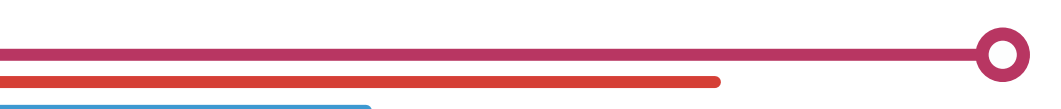

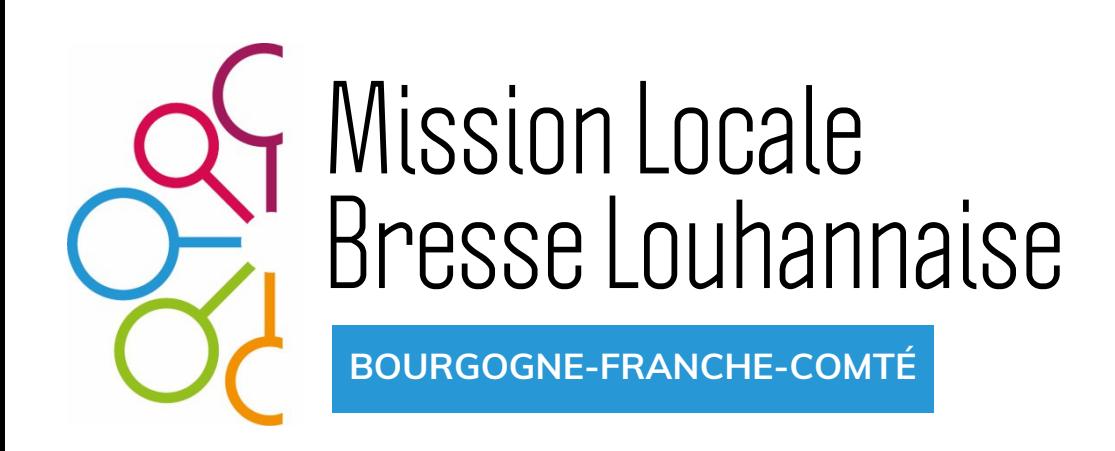

## **VIII. Le module "document"**

**Le module document permet d'accéder à son bulletin de salaire de manière sécurisée, à réception de la notification mensuelle par voie électronique.**

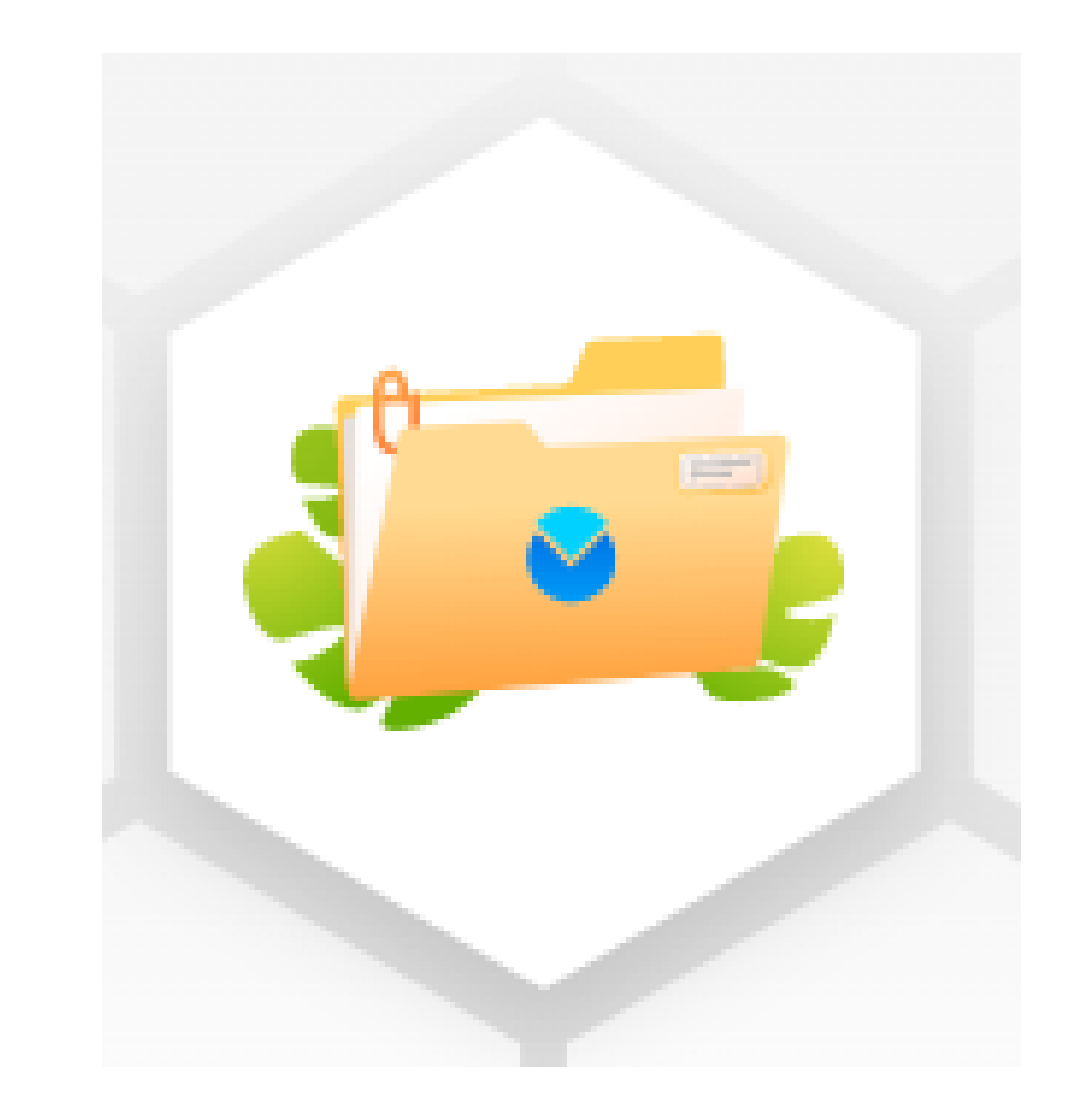

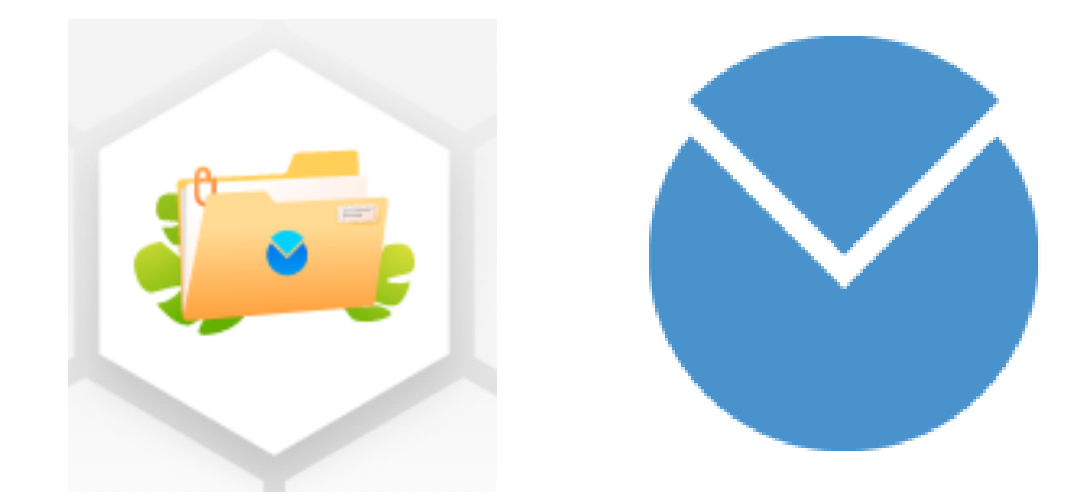

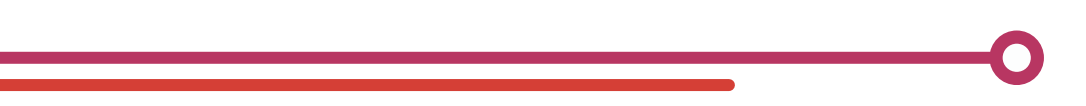

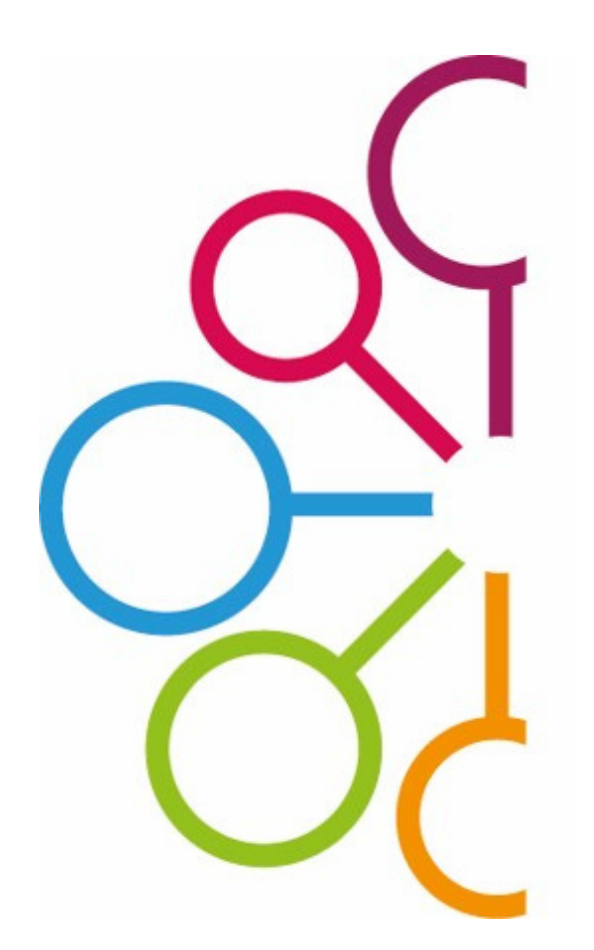

# Mission Locale BresseLouhannaise

**BOURGOGNE-FRANCHE-COMTÉ**

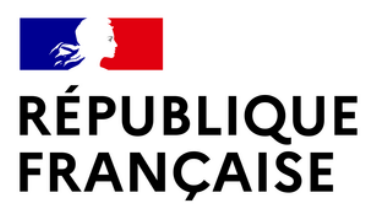

Liberté Égalité Fraternité

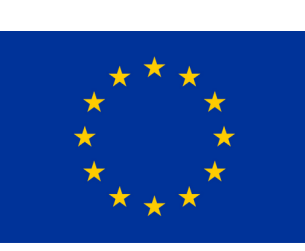

**Cofinancé par l'Union européenne**

**REGION BOURGOGNE FRANCHE COMTE** 

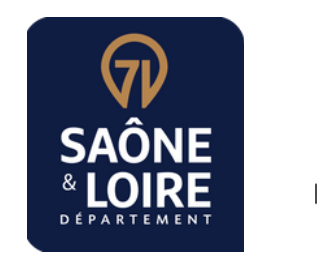

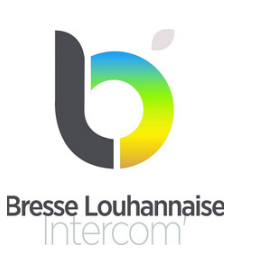

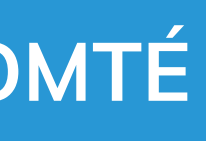

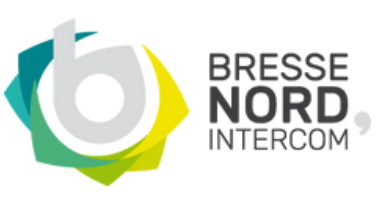

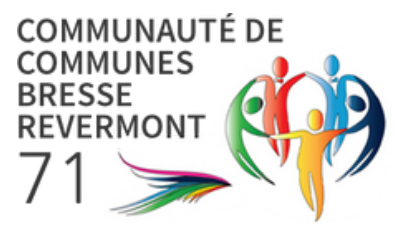

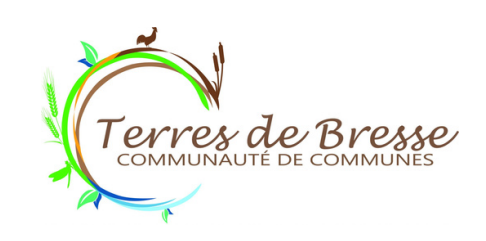